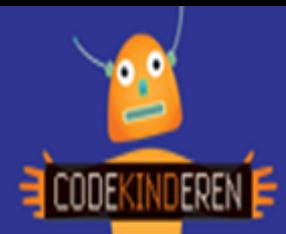

## **Lesbrief – Maak een gamecontroller**

## **Maak een gamecontroller met de MakeyMakey**

We beschrijven hier stap voor stap hoe je met de MakeyMakey een eigen toetsenbord kunt maken en een spel kunt spelen. Ga naar de website van Codekinderen, kies voor maken en hierna voor MakeyMakey. Bekijk het filmpje en doorloop alle stappen. Je kunt natuurlijk altijd hulp vragen aan je juf of meester. Succes!

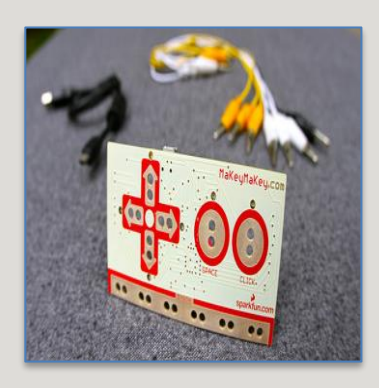

**1.** Bekijk het **instructiefilmpje**.

**2.** Open de **doos** van de MakeyMakey en haal alle **spullen** uit de doos.

**3. Verbind** de MakeyMakey via de **usb-kabel** met de computer.

**4.** Verbind een van de **kabels** onderin bij **Earth** (aarde).

**5.** Verbind ook de **andere** kabels aan de MakeyMakey bij de **pijltjes** toetsen.

**6.** Teken **eenvoudige** pijltjes op een vel papier.

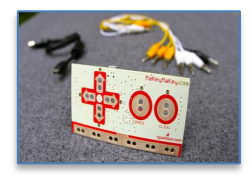

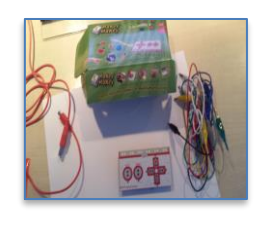

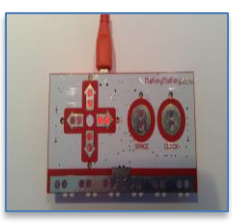

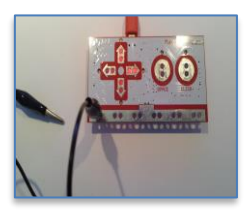

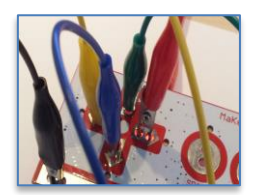

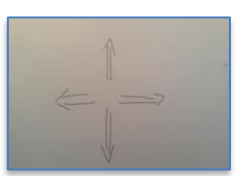

**7.** Stop de **kabels** in verschillende **voorwerpen** en leg ze op de juiste plaats.

**8.** Zoek bijvoorbeeld naar **[pacman](http://spele.nl/pacman-highscores-spel/)** op spele.nl en **speel** het spel.

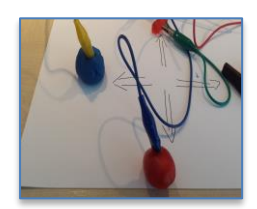

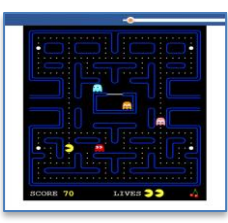

**9.** Vergeet niet om **zelf** de aarde kabel vast te houden.

**10.** Je weet nu hoe het werkt. Ga zelf aan de slag met het **werkblad** om je

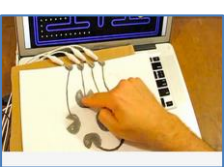

**11.** Kijk om **inspiratie** op te doen nog eens naar het filmpje of zoek op **YouTube**.

eigen **toetsenbord** te

maken.

**12.** Kijk ook op de **[Pinterest](http://www.pinterest.com/zackboston/makey-makey/)** pagina vol met MakeyMakey ideeën.

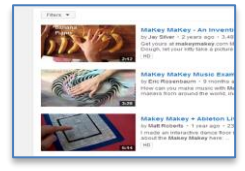

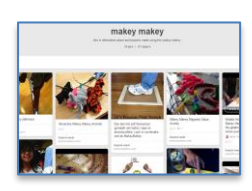

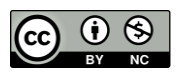

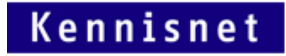

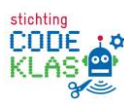